# **Ръководство на потребителя за камера-видеорегистратор Transcend DrivePro 10**

## **I. Системни изисквания:**

**Системни изисквания за свързване на DrivePro към настолен компютър или лаптоп с работещ USB порт:**

- Windows® 7 или по-нова версия
- macOS® 10.14 или по-нова версия

## **Системни изисквания за използване на DrivePro Toolbox:**

- Windows® 7 или по-нова версия
- macOS® 10.14 или по-нова версия

## **Системни изисквания за използване на приложението DrivePro:**

- Android 6.0 или по-нова версия
- iOS 11.0 или по-нова версия

## **II. Съдържание на опаковката:**

- Камера-видеорегистратор Transcend DrivePro 10
- Залепваща се стойка
- Адаптер за кола
- microSD карта с памет
- Ръководство на потребителя

## **III. Преглед на устройството:**

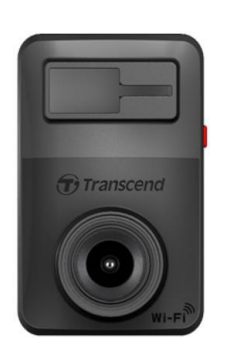

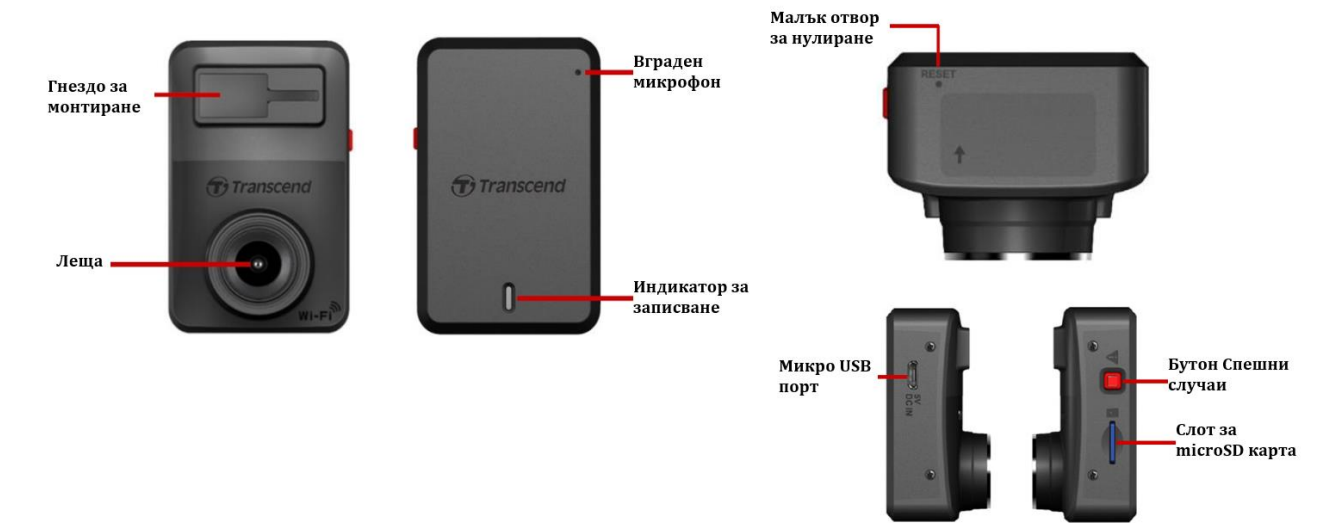

## **IV. Информация за устройството:**

## **Поставяне на microSD карта памет:**

Трябва да поставите microSD карта с памет в DrivePro, преди да започнете да записвате. Моля, използвайте microSD карта с памет с капацитет 32GB, 64GB, 128GB или 256GB (клас 10 или повисок).

## **1. Поставете microSD карта с памет в слота за карти на DrivePro.**

Форматирайте вашата карта с памет. Винаги форматирайте нова карта с памет в DrivePro, преди да я използвате за първи път. За да форматирате карта с памет, отидете в Настройки в приложението DrivePro.

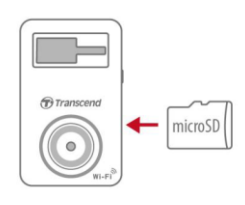

MicroSD картата в комплект с DrivePro 10 не изисква често форматиране. Въпреки това, за найдобра производителност при запис, все пак препоръчваме картата с памет да се форматира редовно.

**Забележка**: Форматирането ще изтрие всички данни на картата с памет.

### **ВНИМАНИЕ:**

- $\triangleright$  DrivePro 10 може да поддържа само файловата система FAT32, но не и exFAT/ exFAT/
- $\triangleright$  Уверете се, че размерът на разпределената единица на microSD картата е 32 КВ или по-голям; ако не, DrivePro може да не работи правилно.

### **2. За да извадите картата, натиснете, за да извадите картата с памет от слота.**

### **ВНИМАНИЕ:**

Не изваждайте картата с памет по време на изключване, за да избегнете повредата й и да избегнете загуба на записаните видеоклипове.

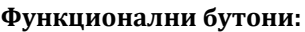

Рестартиране на устройството

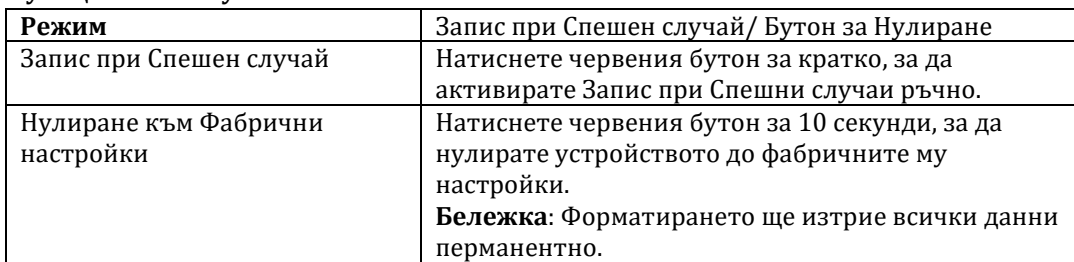

Поставете кламер в отвора за нулиране на батерията. Задръжте за няколко секунди.

**Забележка**: Рестартирането на устройството няма да изчисти никакви съществуващи данни, но последният ви запис може да не бъде запазен.

Устройството ще се изключи и

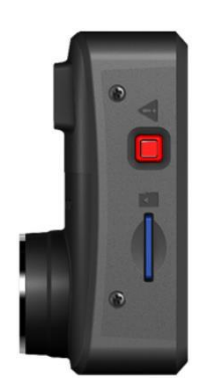

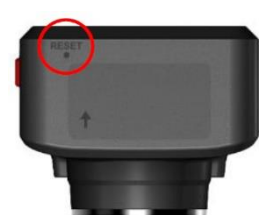

#### **Списък с индикаторни светодиоди:**

**Режим** Малък отвор за нулиране

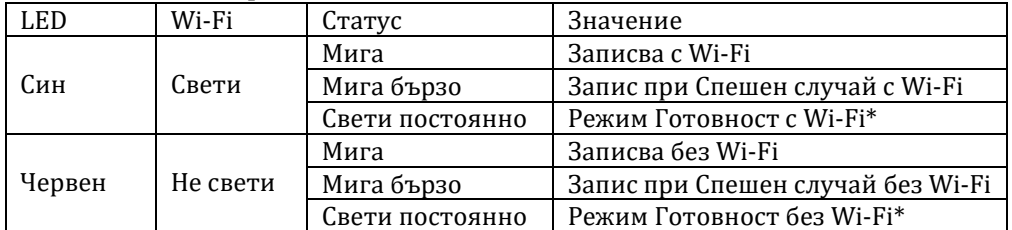

рестартира.

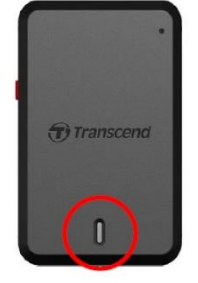

**Бележка**: Wi-Fi връзката е налична само когато DrivePro е свързан към захранването. *\* DrivePro ще спре да записва, когато възникне грешка в картата или когато докоснете Данни/ Настройки с помощта на приложението DrivePro.*

#### **Форматиране на карта с памет:**

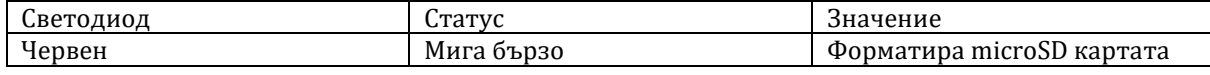

#### **Свързано към компютър устройство:**

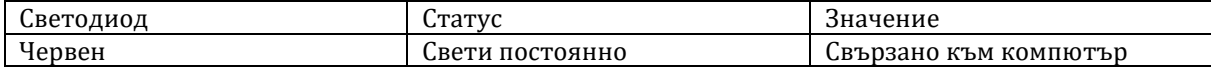

## **V. Запис на видеа:**

## **1. Нормален запис:**

След като двигателят на автомобила се включи, DrivePro автоматично ще се включи и ще започне да записва. По подразбиране се записва един видео файл за всяка една минута запис. За да регулирате дължината на записа, отидете в Настройки в приложението DrivePro. След като двигателят на автомобила бъде изключен, DrivePro автоматично ще запазете текущия запис и ще се изключи.

**Бележка**: Гнездата на запалките на някои видове превозни средства ще продължат да дават захранване, след като двигателят на автомобила бъде изключен.

Ако вашият автомобил е от този тип, моля, изключете видеорегистратора си от контакта на запалката, за да избегнете ненужна консумация на енергия и неочаквани проблеми.

## **2. Запис при Спешен случай:**

30% от мястото за съхранение ще бъде запазено за спешни видео файлове. Видео файловете, записани в авариен режим, са защитени от презаписване.

## **Ръчно записване при спешен случай:**

По време на видеозапис натиснете бутона за спешни случаи отстрани на DrivePro за ръчно активиране на запис при спешен случай. LED индикаторът ще започне да мига (или бързо в червен цвят или бързо в син цвят).

### **G-Sensor Event Recording:** По време на видеозапис, DrivePro автоматично ще активира аварийно записване в случай на сблъсък.

- Ако чувствителността на G-сензора е настроена на "Висока", дори леки сътресения ще активират режима за спешно записване.
- Ако чувствителността на G-сензора е настроена на "Ниска", само значителни удари ще активират режима на спешно записване.

Чувствителността на G-сензора може да се регулира или деактивира в Настройки в приложението DrivePro.

**Бележка**: Най-ранният записан авариен файл ще бъде презаписан от последния записан авариен файл, след като 30% място за съхранение се запълни.

## **VI. Прехвърляне на файлове към компютър:**

## **За да прехвърлите файлове между картата с памет на DrivePro и вашия компютър: Вариант 1**:

Извадете microSD картата с памет от DrivePro и я поставете в съвместим четец на карти, за да прехвърлите файлове на вашия компютър.

## **Вариант 2:**

- 1. Поставете microSD картата с памет в DrivePro.
- 2. Включете малкия край на USB (Micro-B) кабел в USB порта, разположен от дясната страна на DrivePro.
- 3. Включете големия край на кабела в наличен USB порт на вашия настолен или лаптоп.

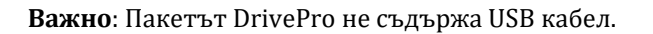

## **VII. Регулаторна информация:**

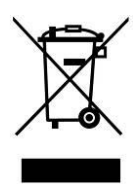

Рециклиране на продукта (WEEE): Този продукт е проектиран и произведен с висококачествени материали и компоненти, които могат да бъдат рециклирани и използвани повторно. Когато видите прикрепен към продукта символ на зачеркната кофа за боклук, това означава, че продуктът е обхванат от Европейската директива 2002/96/EC:

Никога не изхвърляйте продукта с други битови отпадъци. Моля, информирайте се за местните правила за разделното събиране на електрически и електронни продукти.

Правилното изхвърляне на стария ви продукт помага за предотвратяване на потенциални негативни последици за околната среда и човешкото здраве.

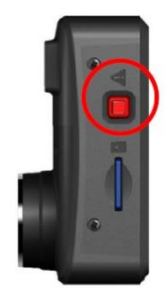

Вашият продукт съдържа вградена акумулаторна батерия, покрита от европейската Директива 2006/66/EC, които не могат да се изхвърлят с обикновените битови отпадъци. Моля, информирайте се за местните правила за разделно събиране на батерии. Правилното изхвърляне на батерии помага за предотвратяване на потенциално негативни последици за околната среда и човешкото здраве.

**За продукти с вградени батерии, които не подлежат на смяна:** Отстраняването на (или опитът за премахване) на батерията анулира гаранцията. Тази процедура трябва да се извърши само в края на живота на продукта.

С настоящото Transcend декларира, че всички маркирани със CE продукти на Transcend са в съответствие с Директива 2014/53/ЕС. Пълният текст на ЕС декларацията за съответствие е достъпен на [www.polycomp.bg](https://polycomp.bg/poly/product-details/0006306018786?a=%D0%9A%D0%B0%D0%BC%D0%B5%D1%80%D0%B0-%D0%B2%D0%B8%D0%B4%D0%B5%D0%BE%D1%80%D0%B5%D0%B3%D0%B8%D1%81%D1%82%D1%80%D0%B0%D1%82%D0%BE%D1%80%20TS-DP620A-64G.html)